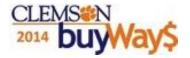

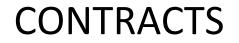

# Department requirements

# □Contracts and contract suppliers identified

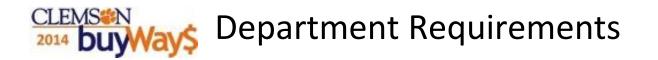

All departments are required to purchase needed goods or services from the state or agency contracts, unless they are specifically exempt

□All departments are responsible to know what items are on contract and what items apply to the contract

Departments utilizing contracts are responsible for verifying that the goods or services ordered and received conform to the contract specifications and terms for each order, prior to the authorization of each payment

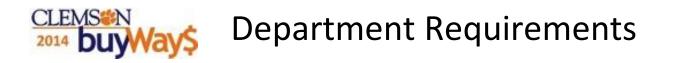

Utilizing contract suppliers and ordering contracted products ensures preferred pricing and inclusion of terms and conditions of the contract. Also included is, in most cases, free shipping and guaranteed delivery

Additional information can be found on the Procurement Services web site: http://www.clemson.edu/cfo/procurement/buy/contract-info.html

# 2014 **buyWay\$** Contracts Identified

# DbuyWays is Clemson's repository for all contracts including:

- Clemson Contracts
- Clemson IT (Information Technology) Contracts
- Clemson Revenue Contracts
- SC State ITMO (Information Technology Management Office) Contracts
- SC State MMO (Materials Management Office) Contracts

DbuyWays identifies contract suppliers and contract products

with this symbol 🧲

Contract suppliers may have multiple contracts for specific items

Contract suppliers with a <u>contract nean</u> all items sold by the contract supplier are on contract

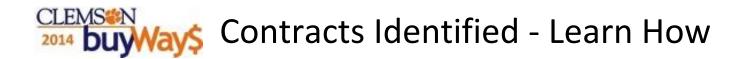

This guide will present the following:

- Searching the contract and supplier repository
- Viewing contract details
- Using the contract vendor form

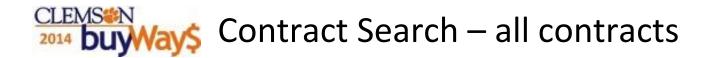

□Search all of the contracts to find suppliers with products/services on contract

□ From Home/Shop tab click all contracts

## Advanced Search some of the many options:

- Contract Number
- Contract Keyword
- Supplier Name

Quick Search

- Contract Type
- Contract Status
- Contract Class

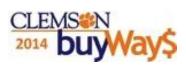

### Home/shop tab - click all contracts

| ñ                                                                                                    |                              |                                     |                                        | Eliz                                                | abeth Shipman 🔻 🛛 📩                            | Action Items 1 Notifica               | ations   📜 0.00 USD   🔍           |  |
|----------------------------------------------------------------------------------------------------|------------------------------|-------------------------------------|----------------------------------------|-----------------------------------------------------|------------------------------------------------|---------------------------------------|-----------------------------------|--|
| 📜 📜 Shop / Shopping / Dashboard: / Shopp                                                                                                    | ing Home / Home/Shop         |                                     |                                        |                                                     |                                                |                                       |                                   |  |
| 1                                                                                                    |                              |                                     |                                        |                                                     |                                                |                                       |                                   |  |
|                                                                                                    | Shop                         | All                                 |                                        |                                                     | Go                                             | ~~                                    |                                   |  |
|                                                                                                    | Jump to: advanced se         | arch   all favorites   clemson form | s   add non-catalog item   quick       | order Additional Searches: a                        | Ill suppliers   categories   all cor           | htracts                               | [Manage Showcases                 |  |
| Welcome to buyWay\$                                                                                                    |                              | Scientific/Lab Supplie              | 95                                     |                                                     |                                                |                                       | ?                                 |  |
| Airgas Punch-Out Coming in Septembric to place orders                                                                                                    | er! Use the Non-Catalog Item |                                     | Fisher<br>Scientific                   | CAROLINA<br>Lab Supplies Equipment &                | SIGNA-ALDROH                                   | Life<br>AB limitrogen                 | Airgas<br>Lab/ Industrial Gases & |  |
|                                                                                                    |                              | Chemicals & Lab Supplies            | Chemicals & Lab Supplies               | Chems                                               | Fine Lab Chemicals                             | Bio Research Supplies                 | Equip                             |  |
| New Employees/New Users - Regi     buyWays User Guides - Check ou                                                                                                    |                              |                                     |                                        |                                                     |                                                |                                       |                                   |  |
| USER RESOURCES                                                                                                    |                              | IT, Electronics & Audio Visual      |                                        |                                                     |                                                |                                       |                                   |  |
| <ul> <li>FY2013 - Open Invoices Query</li> <li>buyWays FAQ's</li> <li>buyWays Bullets</li> <li>Correcting Chartfields</li> <li>Hold for Pick Up Checks (Policy)</li> </ul> | )                            | Macs, iPADs & Accessories           | Desktop/ Laptop/ Notebook              | Desktop/ Laptops & Servers                          | IT Equipment + Solutions                       | GraybaR<br>CommData/ Equipment        | Newark<br>Electronic Components   |  |
| Invoicing Nuances     Other Financial Forms     Sales/Use Tax Rates by County  SUPPLIER INFORMATION                                                                        |                              | Adobe/ Autodesk/ Symantec<br>et al  | <b>Microsoft</b><br>Software Purchases | Camcor. Inc.<br>A/ V & IT Equip/ Design/<br>Install | TROXELL<br>A/ V & IT Equip/ Design/<br>Install | SKC<br>A/V&ITEquip/Design/<br>Install |                                   |  |
| ENTERPRISE/NATIONAL - Registe     Enterprise Plus frequent traveler pr                                                                                                    |                              |                                     |                                        |                                                     |                                                |                                       |                                   |  |

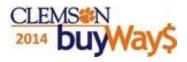

#### or use Quick search

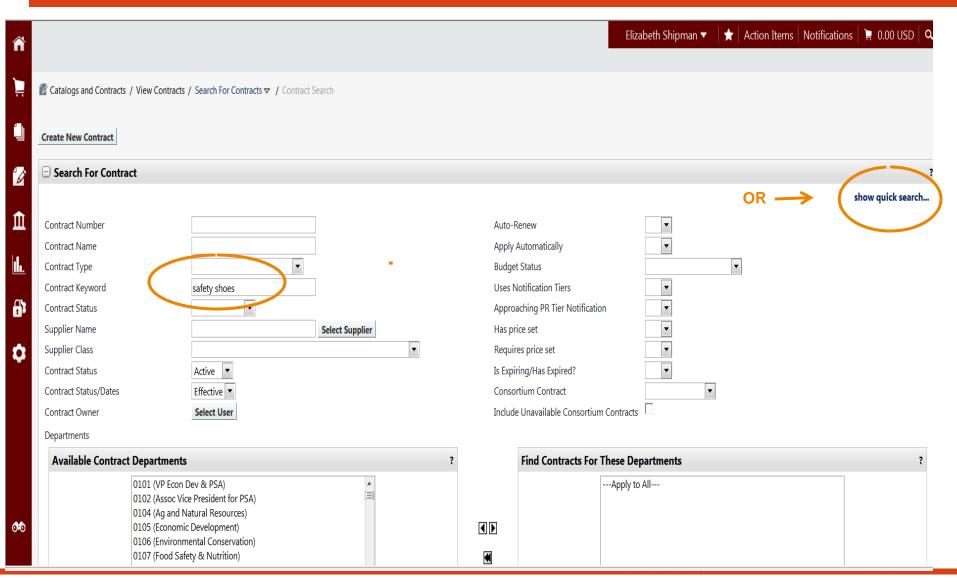

CLEMSON Contract results-shows all contracts associated from keyword search Click on Contract number to view contract details

| ñ            |                                                                                            |                        |                                                            |                      |                       |             | Elizabeth Shipman 🔻         | ★ Action Items | Notification | ns   📜 0.00 US  | 5D <b>Q</b> |
|--------------|--------------------------------------------------------------------------------------------|------------------------|------------------------------------------------------------|----------------------|-----------------------|-------------|-----------------------------|----------------|--------------|-----------------|-------------|
| Ì            | Catalogs and Contracts / View Contracts / Search For Contracts 🗢 / Contract Search         |                        |                                                            |                      |                       |             |                             |                |              |                 |             |
|              | Create New Contract                                                                        | t                      |                                                            |                      |                       |             |                             |                |              |                 |             |
| <sup>1</sup> | □ Search For Co                                                                            | ontract                |                                                            |                      |                       |             |                             |                | adva         | nced search opt | ?           |
| Î            | Contract Quick Sear                                                                        | rch                    | safety shoes<br>Enter search terms, e.g., contract name, d | description, etc.    |                       |             |                             |                |              |                 |             |
| <b></b>      | Contract Status<br>Contract Status/Dat                                                     | tes                    | Active<br>Effective                                        |                      |                       |             |                             |                |              |                 |             |
| <b>C</b>     |                                                                                            |                        |                                                            |                      | Search                |             |                             |                |              |                 |             |
| \$           | Show associated forms and non-catalog requests Showing 1 - 88 of 88 results Export results |                        |                                                            |                      |                       |             |                             |                |              |                 |             |
|              | Results per page 20                                                                        | 00 💌                   |                                                            | S                    | Gort by: Best Match   | •           |                             |                |              | Page 1 of 1     | ?           |
|              | Contract No.                                                                               |                        | Contract Name                                              |                      |                       | Renewal No. | Supplier Name               | Effec          | tive Date E  | xpiration Date  | Active      |
|              | 15763100 -                                                                                 | Safety Shoes           | Nearest match to keyword sea                               | arch                 |                       | 3           | Vulcan Safety Shoes Inc     | 5/24/          | 2013 5/      | /23/2014        | ~           |
|              | 26996310 -                                                                                 | Prescription Safety Gl | asses                                                      |                      |                       | 1           | CRX Laboratories LLC        | 2/21/          | 2013 2/      | /20/2014        | ~           |
|              | 5000013480 -                                                                               | Commercial Grounds     | Phase I with Safety Items                                  |                      |                       | 0           | Steen Enterprises Inc.      | 5/16/          | 2013 5/      | /15/2018        | ~           |
|              | 5000013478 -                                                                               | Commercial Grounds     | Maintenance Lawn Mowing Equip Attach Acce                  | ess-Billy Goat, Wrig | ght, Brown, Echo Bear | 0           | Outdoor Equipment           | 5/16/          | 2013 5/      | /15/2018        | ~           |
|              | 5000011407 -                                                                               | SC MRO Supplies Mas    | ster Agreement WSCA                                        |                      |                       | 0           | W W Grainger Inc (Grainger) | 5/1/2          | 011 2/       | /28/2014        | ~           |
| <b>0</b> 00  | 5000011405-01 -                                                                            | SC MRO Supplies Mas    | ster Agreement WSCA                                        |                      |                       | 0           | Fastenal                    | 5/1/2          | 011 2/       | /28/2014        | ~           |
|              | 5000011059 -                                                                               | Motor Coaches For En   | nergency Evacuation                                        |                      |                       | 0           | Capitol Bus Lines Inc       | 7/30/          | 2010 7/      | /29/2015        | ✓           |

# 2014 **DuyWay** Contract Search – View Contract Details

- Contract Soft Copy attachments include:
  - product details and prices
     \*The end user is responsible to review the contract to confirm that their item is on contract
  - price increases on products and/or services after initial award of contract
  - scope of work
  - procurement file-pertinent information of the bid and award
- □ Maximum Expiration Date
  - Final expiration date of the contract
- Contract Vendor Form
  - Used to place an order with the contract vendor holding a contract with Clemson or the State of SC
  - Used when Vendor does <u>not</u> have a punch-out or catalog in buyWays
  - Contract Vendor Form is <u>not</u> used for punch-out or hosted catalog suppliers and will <u>not</u> appear for these suppliers

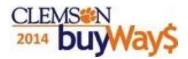

### **Contract Details**

Review Contract Soft Copy for products and pricing

#### **Contract Summary**

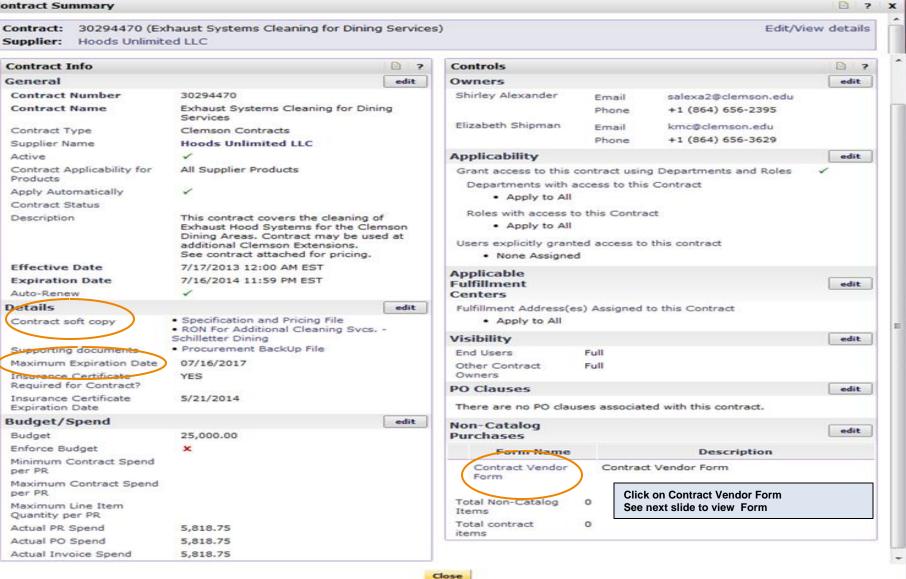

#### Contract-Using the Contract Vendor Form CLEMS®N 2014 DUWAYS Contract supplier name and number populates into Non-Catalog Form

| Non-Catalog Form                                                                                                    |        | Available                                                                                                    | Actions:                                      | Add and go to                                                                   | o Cart 🔽 🔽                                                                                 | o Close     |  |
|----------------------------------------------------------------------------------------------------|--------|----------------------------------------------------------------------------------------------------|-----------------------------------------------|---------------------------------------------------------------------------------|--------------------------------------------------------------------------------------------|-------------|--|
| General Info                                                                                                    | ?      | Зарр                                                                                                    | lier Infor                                    | mation                                                                          |                                                                                            | ?           |  |
| This form is used to place an order with a vendor<br>holding a contract with Clemson or the State of SC<br>who does not currently have a punchout or catalog<br>buyWays.                                                                                                    |        | Supplier<br>Fulfill <del>ment Address</del>                                                                                                    | Fulfillme<br>325 Ne<br>Attn: Co               | Unlimited LLC<br>ent Address 1-<br>w Point Lane<br>ourtney Evans<br>GA 30114 US | Canton: (preferred)                                                                        |             |  |
| To use this form, select the vendor to the right (if n<br>already populated) and choose "more info" next to<br>the contract number below the supplier informatior<br>to view specific information regarding the contract<br>you wish to use. This will pull up a screen with spec<br>contract information. You may have to select the lin<br>to the State contract or view the Contract File for | n<br>n | Supplier Phone<br>Distribution<br>The system will distribute purchase orders using the<br>Check this box to customize order distribution<br>Fax      | +1 (770<br>e method(s<br>n informa<br>+1 (404 | )) 345-1897<br>) indicated belov<br>tion.                                       |                                                                                            |             |  |
| specific pricing details and ordering instructions. If<br>you have questions about the contract, please                                                                                                    |        | Select Clemson or State CONTRACT Number                                                                                                    |                                               | 70 (Exhaust Sys<br>s) more info                                                 | stems Cleaning for Dining                                                                  |             |  |
| contact the vendor or the buyer prior to placing an order.                                                                                                    |        | Product Description and Pricing                                                                                                    |                                               |                                                                                 |                                                                                            |             |  |
|                                                                                                    |        | Product Description<br>Catalog or Part Number (if available)<br>Quantity<br>Unit Price<br>Product Size<br>Requested Delivery Date<br>Capital Expense | 254 char                                      | acters remaining                                                                | expand   clear<br>Fill out the required product i<br>Select-Add and go to Cart to<br>order |             |  |
|                                                                                                    |        | Attachmen                                                                                                    | nts & Do                                      | cumentation                                                                     |                                                                                            | ?           |  |
| S me                                                                                                    |        | 1000<br>1000<br>1000<br>1000<br>1000<br>1000<br>1000                                                                                                 | 50 characte                                   | ers remaining                                                                   | exp                                                                                        | and   clear |  |
|                                                                                                    |        | Internal Attachments<br>add attachment                                                                                                    |                                               |                                                                                 |                                                                                            |             |  |
|                                                                                                    |        | External Attachments                                                                                                    |                                               |                                                                                 |                                                                                            |             |  |
|                                                                                                    |        | add attachment                                                                                                    |                                               |                                                                                 |                                                                                            |             |  |

#### CLEMSEN 2014 **buyWay** Contract Supplier Search – all suppliers

- Contract Suppliers are identified in the complete list of suppliers
- □ From the home/shop tab click all suppliers
- Click on the name of the Supplier to view contact/address/phone # etc on the supplier tab
- □Click the contract tab to view all the contracts associated with the supplier and the contract details

| Â           |                                                                                                    |                          |                          |                                             | Elizabeth Shipman 🔻 📍 | 📩 🛛 Action Items 🗍 Notifica | ations 🗎 📜 0.00 USD 🛛 🔍           |
|-------------|----------------------------------------------------------------------------------------------------|--------------------------|--------------------------|---------------------------------------------|-----------------------|-----------------------------|-----------------------------------|
|             |                                                                                                    |                          |                          |                                             |                       |                             | ?                                 |
|             | 📜 Shop / Shopping / Dashboard: / Shopping Home / Home/Shop                                                                                                  |                          |                          |                                             |                       |                             |                                   |
| í.          | Shop All                                                                                                    |                          | T                        |                                             | Go                    |                             |                                   |
| Í           | Jump to: advanced search   all favorites   clemson forms   add non-catalog item   quick order Additional Searches: all suppliers categories   all contracts |                          |                          |                                             |                       |                             |                                   |
| •           |                                                                                                    |                          |                          |                                             |                       |                             | [Manage Showcases]                |
| Î           | Welcome to buyWay\$                                                                                                    | Scientific/Lab Supplie   | S                        |                                             |                       |                             | ?                                 |
| <b></b>     | Airgas Punch-Out Coming in September! Use the Non-Catalog Item to place orders                                                                              |                          | Fisher<br>Scientific     | <b>CAROLINA</b><br>Lab Supplies Equipment & |                       | Life<br>AB   invitrogen     | Airgas<br>Lab/ Industrial Gases & |
| <b>e</b> ta | TRAINING                                                                                                    | Chemicals & Lab Supplies | Chemicals & Lab Supplies | Chems                                       | Fine Lab Chemicals    | Bio Research Supplies       | Equip                             |
| ~           | <ul> <li>New Employees/New Users - Register Here</li> <li>buyWays User Guides - Check out the Record Search Demos!</li> </ul>                               |                          |                          | ·                                           |                       |                             |                                   |

## CLEMS Contract Supplier information-Supplier tab Contracts associated with Supplier-Contracts tab

| ñ        |                                                                                                    |                                     | Supplier Info<br>Edit supplier's profile<br>Supplier<br>Contracts                                 |
|----------|----------------------------------------------------------------------------------------------------|-------------------------------------|---------------------------------------------------------------------------------------------------|
|          | Shop / Shopping / Browse By: / Suppliers v / Browse by Supplier             • Click to expand Search for Supplier Filter          Showing 1 - 100 of 4000+ results What does + mean?         Results per page 100 v         Supplier Name         ACO Med Supply Inc         Apartment Movers etc.         Click on Contract Supplier Name | Sort by: Best Ma<br>Type Preference | E-mail<br>Commodity Code                                                                          |
| <b>¢</b> | Better Office Supply Solutions       Results         • Supplier Tab       • Contract Tab         Blue Moon Enterp Inc Servpro       • Contract Tab         Bonitz Flooring Group Inc       • Burnett Athletics Inc         Burnett Lime Company Inc       • Cand C Boiler Sales and Service Inc                                            |                                     | E-mail  Contract Info Close Edit supplier's profile Contracts  29514854 (Nitrile Gloves Contract) |

# 2014 **DuyWay** Contract Supplier Information

### □ End User may now search for products/services

Shop from:

- Supplier's punch-out
- Search for catalog items OR
- Use one of the Clemson Forms to order the desired products/services